#### Welcome!

Welcome to the University of New Mexico's CallXpress voice mail system. Follow the instructions below to access your voice mailbox and perform common tasks. For a more detailed list of functions please refer to the CallXpress Quick Reference Card or Guide. For all other questions or for assistance please contact UNM IT Support Center at 277-5757

#### Before You Start

To set up voice mail, your system administrator will give you the following information.

Voice mail access number: 79997

Voice mail off campus access number: 277-9997

Your subscriber mailbox number:

Your system administrator may also give you a default security code to use when you log on to voice mail for the first time.

# **Entering Your Mailbox**

Your mailbox number is your five digit UNM extension number (2xxxx, 7xxxx, etc.)

#### From your own UNM extension:

- Dial 79997;
- Enter your password when prompted.

#### From another UNM extension that has a mailbox:

- Dial 79997, and when prompted to enter a password, enter \*\*
- The system will ask you to enter your mailbox number;
- When prompted, enter your password.

#### From a UNM extension that does not have a mailbox:

- Dial 79997 to connect to the message center;
- Dial \* followed by your mailbox number;
- When prompted, enter your password.

#### From off campus

- Dial 277-9997;
- When you reach the message center, enter \* followed by your mailbox number;
- When prompted, enter your password.

NOTE: Once you have personalized your mailbox, follow the instructions on page 2 to forward your phone to the voice mail system—or callers will not hear your greeting.

# Performing Common Tasks

### **Getting Started**

| If you want to                                            | Then enter |
|-----------------------------------------------------------|------------|
| Listen to new messages                                    | 1          |
| Listen to saved messages                                  | 5          |
| Listen to and recover messages you've marked for deletion | 7          |
| Review, forward, delete, or save messages you've selected | 6          |
| Record a message for another subscriber                   | 2          |

## After Recording a Message

| If you want to                          | Then enter |
|-----------------------------------------|------------|
| Leave a number where you can be reached | 0 8        |
| Mark the message urgent                 | 0 2        |
| Request a return receipt                | 0 5        |
| Request future delivery                 | 0 1        |
| Restrict forwarding of the message      | 0.3        |

#### While Listening to a Message

| If you want to            | Then enter |
|---------------------------|------------|
| Increase playback speed † | 1 4        |
| Decrease playback speed † | 1 7        |
| Skip ahead five seconds   | 9          |
| Skip back five seconds    | 3          |
| Skip to the next message  | 7          |

## Setting Up Your Mailbox

| If you want to                     | Then enter        |
|------------------------------------|-------------------|
| Change your name recording         | 3 1 5             |
| Change your out of office greeting | 3 1 3 3<br>or 3 6 |
| Change your password               | 3 1 4             |
| Change your standard greeting      | 3 1 3 2<br>or 3 4 |
| Set automatic message forwarding   | 3 2 4             |
| Set message presentation ordering  | 3 2 5             |

## Call Forwarding your Extension to the Voice Mail System

# It is very important that your extension be call forwarded to the voice mail system (7-9997) in order for your callers to hear the greeting from your mailbox.

- Clear any call forwarding that may exist on your extension. Hang up between each \* function.
  - \*3=Removes Busy Call Forwarding
  - \*4=Removes No Answer Call Forwarding
  - \*2=Removes All Call Forwarding
- Call forward your extension to voice mail. Hang up between each # function. Please note when setting call forwarding, you will see FORWARD SET 31001 on your digital phone display.
  - Busy Call Forwarding Dial #379997
  - No Answer Call Forwarding Dial #479997
  - All Call Forwarding Dial #279997 If this function is enabled, your telephone will not ring.

Important: #2 overrides #3 and #4. The #3 and #4 will remain set after you clear the #2

- When setting call forwarding, you will hear a stutter dial tone after depressing the #2, #3, or #4. Dial 79997 over the stutter dial tone.
- If you find that your voice mail is not picking up your calls, then one of the above call forwarding functions is not set. Follow the above instructions to reset.
- The 4 rings prior to going to a voice mail greeting are pre-set in the system and cannot be changed or adjusted. It is possible for the caller to hear as few as 2 rings and as many as 6 depending upon where they enter in the ring cycle.
- At any time during a greeting you may dial \* followed by a 5 digit extension to be transferred to and exit the voice mail system.

# CallXpress Quick Reference Card

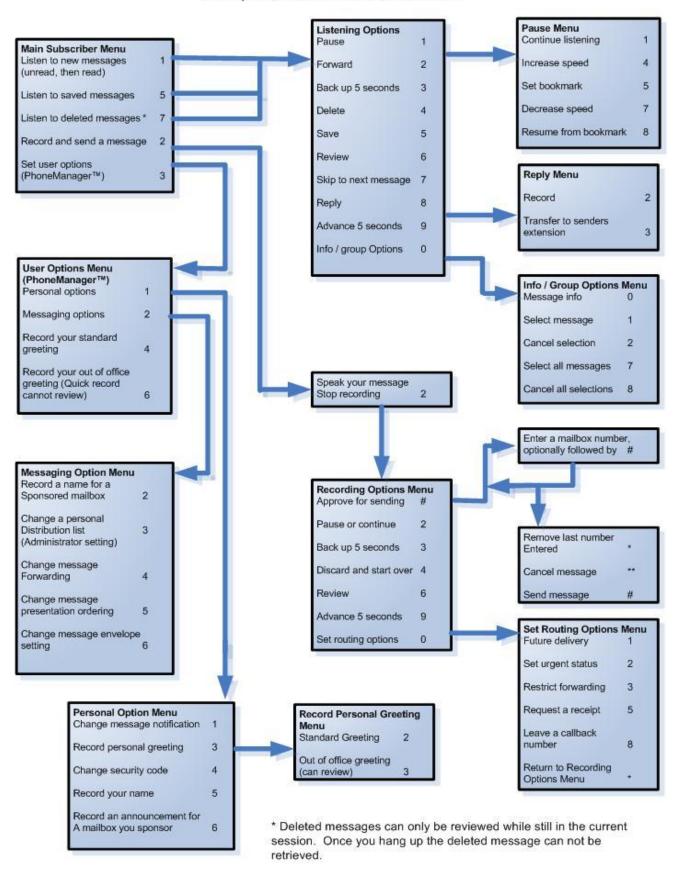